# **Voicemail** User Guide

## **VOICEMAIL INITIAL SET UP**

\*97 to reach Voicemail

Your Temporary password is the last 4 digits in your phone number. Press 0 to access admin menu

Press 1 to record your greeting

Press 5 to change your VM password.

## **HOW TO ACCESS YOUR VOICEMAIL**

#### **Option 1**

To check your voicemail from outside the office:

- 1. Dial phone number
- 2. Dial your Extension and wait for your voicemail to pick up.3. Press the \* Key.
- 4. Enter your Password

#### **Option 2**

To check your voicemail from outside the office:

- 1. Call your DID or have the receptionist transfer you to your extension.
- 2. When your voicemail greeting answers press \*
- 3. Enter your Password

#### **Option 3**

To Check Voicemail from your phone:

1. Press the Voicemail/Message button or dial \*97 from your phone2. Enter Your Password

#### **Option 4**

To Check your Voicemail from a different phone in the office:

- 1. Dial \*98 from any phone
- 2. Enter your Extension Number
- 3. Enter your Password

#### **MAIN MENU SETTINGS:**

**Press 1.** Listen to Current voicemails. **(**While listening to a Message you can execute the following commands.) Listen. Talk. Communicate.<br> **Listen. Talk. Communicate.**<br>
Lich Visicanial<br>
Inch Visicanial<br>
Inch Visicanial<br>
Inch Universident is the list digits<br>
Thesa 1. Listen to Current vicicanials.<br>
The communications of the property

**Press 4 - Play Previous Message**

- **Press 5 Repeart Current Message**
- **Press 6 Play Next Message**
- **Press 7 Delete Current Message**
- **Press 8 Forward Message (1)**
- **Press 9 Save Message**
- **Press # Fast Forward 3 Seconds**
- **Press \* Rewind 3 Seconds**

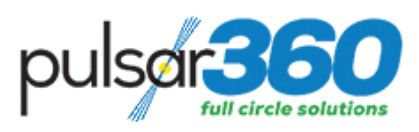

# **PULSAR360, INC.**

http://Pulsar360.com © Copyright Pulsar360, Inc. 2018